## 統計処理ソフトを用いた演習

## 大阪公立大学工業高等専門学校 梶真理香・鬼頭秀行・楢崎亮・稗田吉成・松野高典・室谷文祥<sup>1</sup>

## 1 はじめに

「大阪公立大学工業高等専門学校」(以下公立大高専)は,2022 年度に学校名称を大阪府 立大学工業高等専門学校(以下府大高専)から変更し、新しい教育組織・内容(コース再 編・カリキュラム改革等)を展開している.IoT や AI 等の科学技術の進歩や社会の変化 と要請に応えられるよう,コンピュータの活用を求める科目が増加し,授業の中でも積極 的に使用するために,1 年次は授業で使用するノートパソコンを希望者全員に貸与してい る.貸与した端末には,自由にソフトウェアをインストールできるよう,管理者権限を与 えている.2 年次からは学校が指定する条件に合った端末を各家庭で購入して使う CYOD (Choose Your Own Device)を導入している.

2021 年 8 月に府大高専の「総合的な工学教育システムを背景にしたデータ思考力の涵 養」プログラムが文部科学省による「数理・データサイエンス・AI 教育プログラム(リテ ラシーレベル)」([1]) に認定された.2022 年 3 月には「DX マインドの気付き・動機付け から始める専門技術者の育成」事業が文部科学省による「デジタルと専門分野の掛け合わ せによる産業 DX をけん引する高度専門人材育成事業」([2]) に採択された. 公立大高専で は本事業の補助金(以下DX 補助金)により、デジタルと専門分野の教育を掛け合わせた 実験・実習カリキュラムを実施するために,その取組の基盤となる教育設備等の整備を行 い,デジタル化が進む産業分野をけん引する高度専門人材を育成することが可能になった.

公立大高専では1年次の数学科目として「基礎数学 A (2 単位, 前期)」「基礎数学 B (2 単位,後期)」「基礎数学 C(2単位,通年)」,4年次の数学科目として「確率統計(2単位, 前期)」が設定されている.また、1年次の専門基礎科目として「情報1(2単位、後期) が設定されており,Excel の初歩的な操作を学ぶ.各科目の内容は,国立高専機構が策定 したモデルコアカリキュラム ([3]) の内容と特に違いはないため,詳細についてはシラバ ス ([4]) で確認してもらうこととして,ここでは説明を省く.

上述の背景を踏まえ,数学の 1 年次科目において,これまでの板書による通常の授業と 合わせて ICT を活用した数学教育を行うことにした.本稿では「DX マインドの気付き・ 動機付けから始める専門技術者の育成」事業に関連し,統計の導入教育として 1 年次科目 「基礎数学 B」において実施した、統計処理ソフトを用いた演習について報告する.

なお,公立大高専では,eラーニングシステムにおける学習管理システム (LMS, Learning Management System)として Moodle(Modular Object-Oriented Dynamic Learning Environment)を利用している.数学の 1 年次科目における Moodle の学力補充指導への 活用事例については日本高専学会誌 ([5]) で紹介しているので,そちらを参照していただ きたい.

<sup>&</sup>lt;sup>1</sup>E-mail: muroya@omu.ac.jp

## 2 統計処理ソフトを用いた演習

公立大高専では,1 年次の数学において確率統計の内容に繋がる「場合の数」を学年末 試験の直前に扱う.また,授業最終週を学年末試験後に設定し,試験返却に充てている. 以上を踏まえ,授業最終週の数学授業において,統計処理ソフトを用いた演習を行うこと にした.1 年次後期科目「基礎数学 B」では週 2 回の授業を実施していることから,「基礎 数学 B」の最終週を統計処理ソフトを用いた演習に充てることにした.

基礎数学 B の最終週 2 回のうちの 1 回目で使用する統計処理ソフトは,「情報 1」の授業 で初歩的な操作を学んだ Excel とし,2 回目の授業で使用するソフトは,5 年次の卒業研 究等で学生が将来的に使用する可能性がある「R」「SPSS」とした.学生に身近な題材を 扱うべく、データには匿名の成績表を用いた. また、統計の導入教育という観点から、各 回とも統計処理ソフトの使用方法を修得し,学生自らデータを分析できることを目標とし た.演習の際は,ノートパソコンを持参し忘れた学生や充電切れとなった学生を対象に, DX 補助金で購入した端末を貸与し、全員が授業に参加できるよう配慮した.

本稿では,授業で使用した図表を引用するとともに,5 章に配布資料の抜粋を掲載して いるので,参照いただきたい.

#### 2.1 Excel を用いた演習

最終週2回のうちの1回目では、表1の通り、数学と英語の10名分の成績をサンプル データとして用意し,中学校で学んだ平均値,中央値,最頻値,度数,箱ひげ図,および, 「情報1」の授業で学んだ分散,標準偏差,ヒストグラム,相関係数,回帰直線の復習を行 い,Excel の関数,およびグラフ・図表の作成機能を用いて,サンプルデータの分析方法 を紹介した. 次に,偏差値の定義を紹介し, 図1の通り, サンプルデータの A は数学と英 語が同じ点数であるが,偏差値が違うことを確認した.その後,演習時間を取り,各学生 がサンプルデータの分析を行った.

|       |    |  | 衣 1: サンフルテータ |                                  |    |    |
|-------|----|--|--------------|----------------------------------|----|----|
| 名前    |    |  |              | B   C   D   E   F   G   H        |    |    |
| 数学 71 |    |  |              | 90   77   80   39   93   45   45 | 58 | 64 |
| 英語    | 96 |  | 51   66   48 | 89   26   51                     | 72 | 40 |

 $\pm$  1:  $\mu$   $\sim$   $\alpha$   $\alpha$   $\approx$   $\alpha$ 

続いて,教員が 2022 年度「基礎数学 A」および「基礎数学 C」の前期中間成績を用い て,統計基本量の導出と,箱ひげ図,度数分布表,ヒストグラムを作成する方法を解説し た.その後,各学生が「基礎数学 A」および「基礎数学 C」の前期末成績を用いて,図 2 の結果を導出すべく,演習時間を取った.演習中は Excel の相対参照,絶対参照の使い分 けに躓く学生も見られたため、適宜フォローを行った.

また、授業資料作成時に河合塾の Web サイト [6] で公開されていた「2022 年度第3回 全統共通テスト模試(マーク式)」の成績統計資料データを用いて,標本数が多いデータ の分析方法を紹介した.

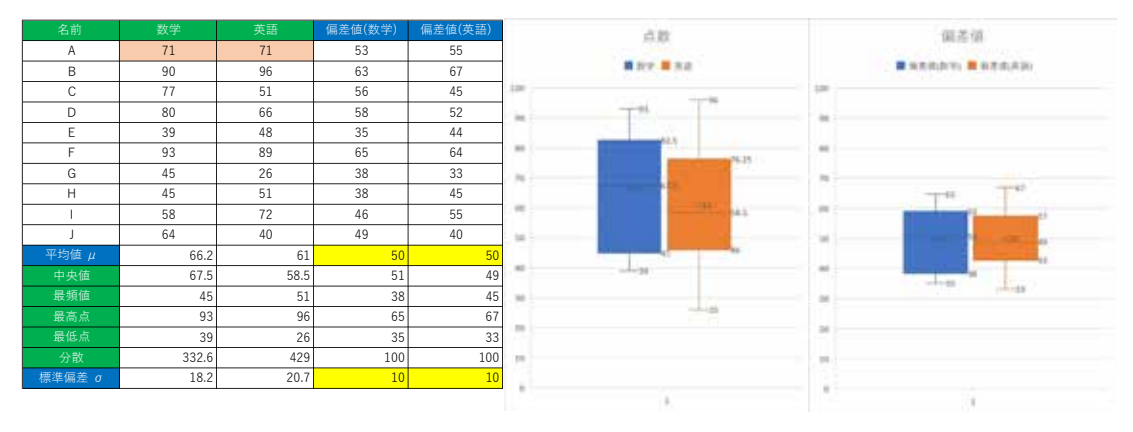

y=50+10\*(x- $\mu$ )/σ

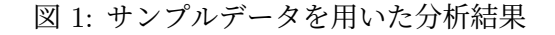

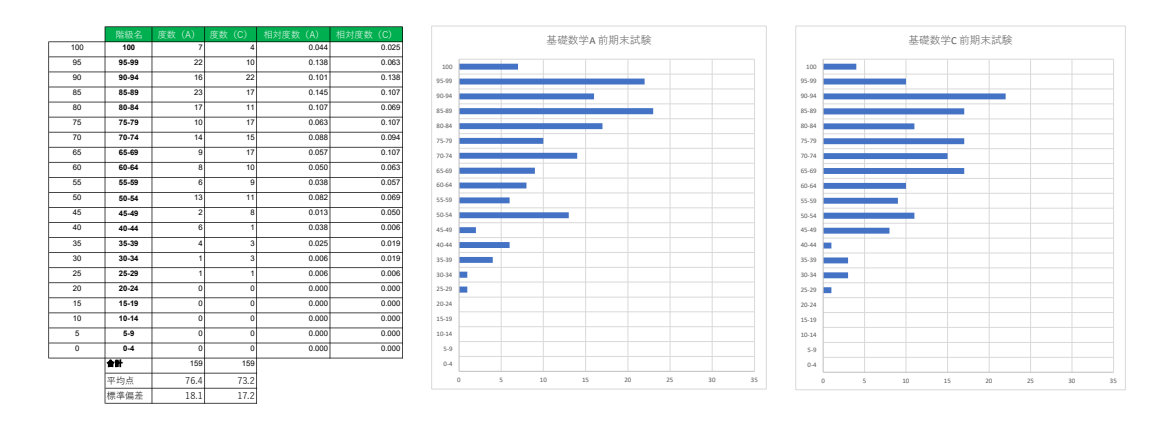

図 2: 2022 年度「基礎数学 A」および「基礎数学 C」前期末試験の分析結果

#### 2.2 R および SPSS を用いた演習

最終週2回のうちの2回目の事前課題として、各自の端末に統計分析ソフト「R」およ び R の統合開発環境である「R Studio」をインストールするよう指示した. 授業開始の段 階で、概ね全員がソフトのインストールを完了していたが、事前課題をこなせなかった学 生には,DX 補助金で購入し,これらのソフトをインストールした端末を貸与することで, 全員が授業に参加できるよう配慮した.

授業では R Studio の基本操作を説明し,2.1 節で扱ったデータについて統計基本量の 導出と箱ひげ図の描画,図 3 の通りヒストグラムの描画を行った.サンプルデータを入力 する際に使用する matrix() 関数は、縦横に並べた数を入力する際に使用する関数である こと,縦横に並べた数は行列と呼ばれ,2 年次通年科目「ベクトル・行列」で学ぶことを 紹介した.その後,演習の時間を取り,各学生が R を用いてデータ分析を行った.また, Excel, R の他に, DX 補助金で購入した統計分析ソフト「SPSS」を用いてデータ分析する 方法を紹介した.

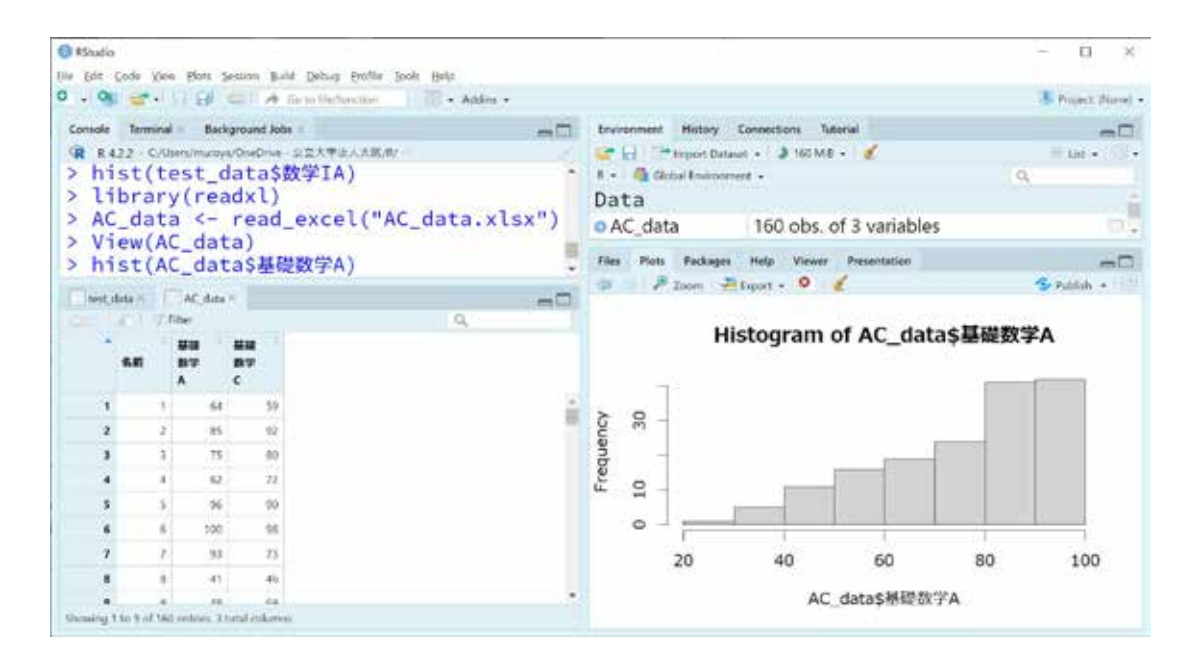

図 3: R Studio による 2022 年度「基礎数学 A」前期末試験のヒストグラム

## 3 授業アンケートの結果

2022 年度の「基礎数学 B」の最終授業後に授業評価アンケートを実施した.12 項目あ る設問の中で、データ分析とコンピュータに関する設問は表2の4つである. 各設問の選 択肢は「A(良く当てはまる)」~「E(全く当てはまらない)」の 5 つとした. 表 3 はアン ケートの各設問に対する 5 つの選択肢の回答数を集計し,選択肢の A~E をそれぞれ 5~ 1 として各設問の回答の平均を記載したものである.

| 衣 2: 仅未計11  ノノクート設向                          |
|----------------------------------------------|
| Q1   Excel を用いて、基本統計量を求めることができましたか.          |
| Q2   Excel を用いて、度数分布表とヒストグラムを作成できるようになりましたか. |
| Q3 R や SPSS を用いて、ヒストグラムを作成できるようになりましたか.      |
| Q4   ノートパソコンを用いた授業を、今後の数学の授業で増やしてほしいですか.     |

表 2: 授業評価アンケート設問

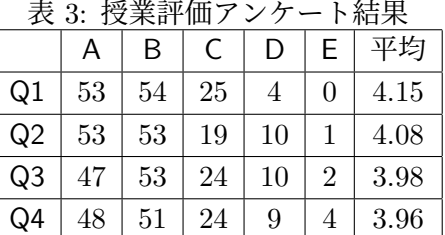

アンケートでは自由記述欄として「優れている点」「改善してほしい点」「感想・その他」

を用意した.以下,自由記述欄の中からデータ分析とコンピュータに関連するものをいく つか紹介する.自由記述欄の校正は,かな表記と句読点の統一に留めている.

- 1. 「優れている点」
	- データ分析の授業で R をしたこと.
	- ノート PC を使用した授業はとてもわかりやすい説明をされていてわかりやす かった.
	- R について学ぶ時間があったこと.
	- 他教科に比べて PC 等を使用した授業が多く,わかりやすかった.
- 2. 「改善してほしい点」
	- データ分析は PC を用いたものだけでなく,手計算で求めるものもやってほ しい.
- 3. 「感想・その他」
	- 情報処理の授業では,情報 1 でも学びましたが,改めて Excel を扱うことがで きてよかったです.

### 4 まとめと今後の検討事項

表3の通り、各設問とも、アンケートに回答した136名の学生のうち、7割から7割5分 程度が「A(良くあてはまる)」「B(ややあてはまる)」と回答している.このことから,本 演習を通じて,多くの学生が統計処理ソフトを用いたデータ分析に前向きに取り組むこと ができたと考えられる.また,多くの学生が,Excel の GUI(Graphical User Interface) の みに慣れ,R や R Studio の CUI(Character-based User Interface) に不慣れであることを 想定したが、Q2「Excel を用いて、度数分布表とヒストグラムを作成できるようになりま したか.」と Q3「R や SPSS を用いて,ヒストグラムを作成できるようになりましたか.」 のアンケート結果を見る限りにおいては、大きな差異は見られなかった. 公立大高専の1 年次ではコンピュータの活用が進んでおり,自由記述欄では 2 名の学生が「R」を扱ったこ とを「優れている」と回答した. 最終调 2 回のうちの 2 回目の授業では. R に限らず得意 なプログラミング言語を使用するよう促したところ,Python を用いてデータ分析を行っ た学生がいた.

その一方,4 名が Q4「ノートパソコンを用いた授業を,今後の数学の授業で増やしてほ しいですか.」で「E(まったくあてはまらない)」と回答したこと,演習中にタイピングや PC の基本操作に不安を覚える学生が散見されたことから,コンピュータが苦手な学生へ のフォローも必要であると考えられる.

今後の検討事項として,本演習に係る習熟度の評価が挙げられる.今回は課題提出がな く,客観的な習熟度の評価を行うことができなかったが,今後は課題を出しオンラインで 提出させることを検討する.また,2年次以降の数学科目においても,LMS や CYOD 端 末を活用した授業を拡充すべく,数学担当教員一同で力を合わせて取り組んでいきたい.

### 5 授業資料

以下は,統計処理ソフトを用いた演習で使用した配布資料の抜粋である.

【2】統計とは 5min ・「統計」とは「統(す)べて計る」と書くように,まず,対象とする集団や現象を大量に観察・測定することから 始まります. 観察・測定には, 調査や実験, 記録データの収集が含まれます. 集められたデータを知りたい目的に 沿って整理し,平均や指数などを求めて指標としてとらえたり,グラフでまとめて表現(統計グラフ)したものが 統計です.【なるほど統計学園より引用】 ・中字校ではデータの沽用として, 平均値, 中央値, 最頻値, 度数, 箱ひけ図などを字びました. ・「情報 1」の授業では,分散,標準偏差,ヒストグラム,相関係数,回帰直線などを学んでいます. ・本校のカリキュラムでは 4 年生の「確率統計」で統計量と標本分布,統計的推定,統計的検定などについて学び ます. 【4】エクセルを用いてデータの分析をしてみよう ・情報 1 講義ノート 08, 11, 12 を参考 · sample ファイル (説明) 10min ・偏差値の説明 5min データの値を X,平均値を μ,標準偏差を σ としたとき,偏差値 = 50 +  $\frac{10\left(X-\mu\right)}{\sigma}$  で定義される. 偏差値とは,元のデータを,平均を 50,標準偏差を 10 のデータに変換したときに示す値である. ・sample ファイル 15min(5min 休憩) ・基礎数学 A・C の前期中間試験の結果(説明)10min ・相関係数の説明 5min ・基礎数学 A・C の前期末試験の結果 15min ・共通テスト模試(河合塾実施)の結果(説明) 5min ・共通テスト模試(河合塾実施)の結果 15min(途中で 1 回目授業終わり) 【5】R を用いてデータの分析をしてみよう ・R は R と RStudio をインストールして実行する · どうしてもインストールできなかった場合は、教員からインストール済みの PC を借りて実行する ・【4】の内容を R を用いて分析する ・sample ファイルの数学について分析する 5min  $> \text{summary}(c(71, 90, 77, 80, 39, 93, 45, 45, 58, 64))$ > 数学 <- c(71,90,77,80,39,93,45,45,58,64) > summary(数学) > hist(数学) > boxplot(数学) ・sample ファイルの英語について分析する 5min ·sample ファイルの数学と英語について分析する 5min > 数学英語 v1 <- matrix(c(71,90,77,80,39,93,45,45,58,64,71,96,51,66,48,89,26,51,72,40),10,2) -<br>> 数学英語 v1 > summary(数学英語 v1) > hist(数学英語 v1[,1]) > hist(数学英語 v1[,2]) > boxplot(数学英語 v1) ・csv ファイル (sample data.csv) を読み込んで分析する 10min > 数学英語 v2 <- read.csv("sample\_data.csv") 注: 読み込むファイルは作業ディレクトリに入れておく > 数学英語 v2 > summary(数学英語 v2) > hist(数学英語 v2[,2])  $>$  hist $($ 数学英語 v2 $(.3)$ > boxplot(数学英語 v2[,c(2,3)]) ・偏差値についてどうするか? 25min(5min 休憩) ・黒礎数学 A・C の前期末試験の結果 15min ・共通テスト模試(河合塾実施)の結果 15min 【6】Python や SPSS を用いてデータの分析をしてみよう 10min(【5】が早く終わった人対象) ・Python は Google Colaboratory を用いて実行する(情報 1 講義ノート 10 を参考) ・SPSS は教員からインストール済みの PC を借りて実行する ・【4】【5】の内容を Python や SPSS を用いて分析する 【7】まとめ 5min ・今回は全てのデータが揃っている例についての統計に触れた ・4 年生の確率統計の授業では一部のデータから全体についてを考える統計を学ぶ

# 参考文献

- [1] 文部科学省, 数理・データサイエンス・AI 教育プログラム認定制度(リテラシーレ ベル), https://www.mext.go.jp/a menu/koutou/suuri datascience ai/00002.htm (2023 年 11 月 14 日)
- [2] 文部科学省,デジタルと専門分野の掛け合わせによる産業 DX をけん引する高度専門 人材育成事業, https://www.mext.go.jp/a menu/koutou/sankangaku/1413155 00013.htm (2023 年 11 月 14 日)
- [3] 国立高専機構,モデルコアカリキュラム, https://www.kosen-k.go.jp/about/profile/main super kosen.html (2023 年 11 月 14 日)
- [4] 大阪公立大学工業高等専門学校,2023 年度本科シラバス 1 年生(2023 年), https://www.ct.omu.ac.jp/studies/classes/syllabus-reg/ (2023 年 11 月 14 日)
- [5] 梶真理香・鬼頭秀行・楢崎亮・稗田吉成・松野高典・室谷文祥,大阪公立大高専にお ける ICT を活用した数学教育,日本高専学会誌, 27 (4)(2022), 21–24.
- [6] 河合塾,成績統計資料データ, https://www.kawai-juku.ac.jp/zento/statistics/ (2023 年 11 月 14 日)